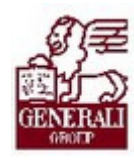

# Genius 3.0 Felelősség ajánlat tarifálása

............

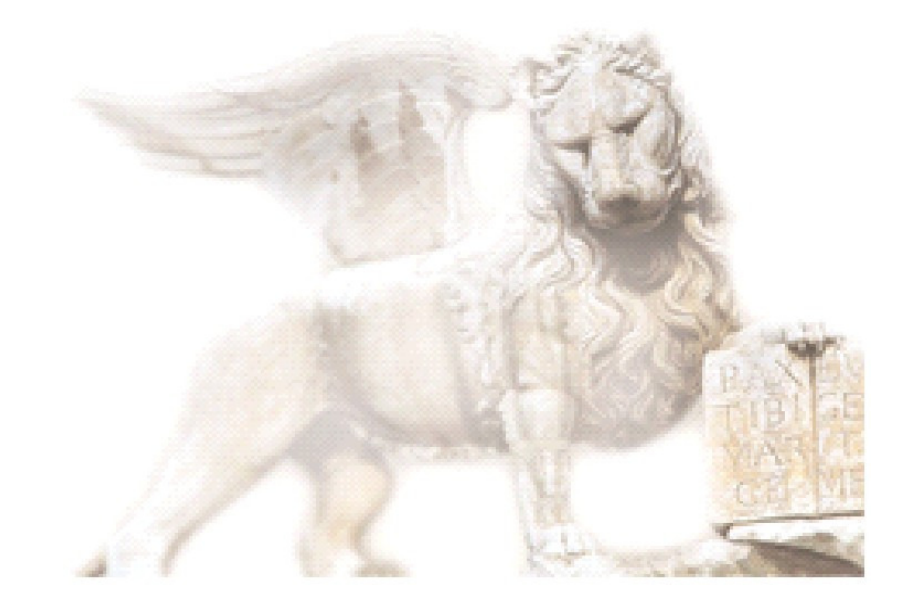

Készítette: Varga Ildikó Henrietta

Ellenőrizte: Ellenőrizte: Nedelykov Milán

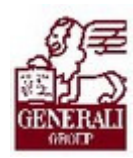

## Figyelmeztetés: Figyelmeztetés:

A Generali Magyarországi Csoportjába tartozó társaságok (a továbbiakban: Generali Csoport) nagy értékű vagyonnal rendelkeznek, amely magába foglalja a Generali Csoport fizikai vagyonát, magas szintű és sokrétű szolgáltatásait, valamint a szellemi vagyonát jelentő, piaci értékkel bíró alkotásokat, ismereteket, tapasztalatokat, "know-how" jellegű innovatív megoldásokat. A Generali Csoport munkatársai által a munkakörük gyakorlása során létrehozott szellemi termékét tárgyiasult formában rögzítő különböző adathordozók védelme rendkívül fontos. A megszerzett ismereteknek a munkatársak részére történő átadása, a mindennapi munkájukba való beépítése és tökéletesítése a Generali Csoport sikerességének, elismertségének és a munkatársak egyéni boldogulásának elengedhetetlen feltétele. Minden munkatárs a személyében felelős a Generali Csoport anyagi és szellemi értékeinek megőrzéséért.

Ezért a szellemi termékeket, ismereteket rögzítő bármilyen adathordozót - elnevezésüktől függetlenül tilos felhatalmazás nélkül nyilvánosságra hozni, azon bármilyen, az illetékes vezető által nem engedélyezett és nem a Generali Csoport céljait szolgáló műveletet végezni. A Generali Csoport vagyonát érintő sérelemről, vagy a sérelem bekövetkezésének közvetlen veszélyéről a közvetlen felettest azonnal tájékoztatni kell.

## Tartalomjegyzék

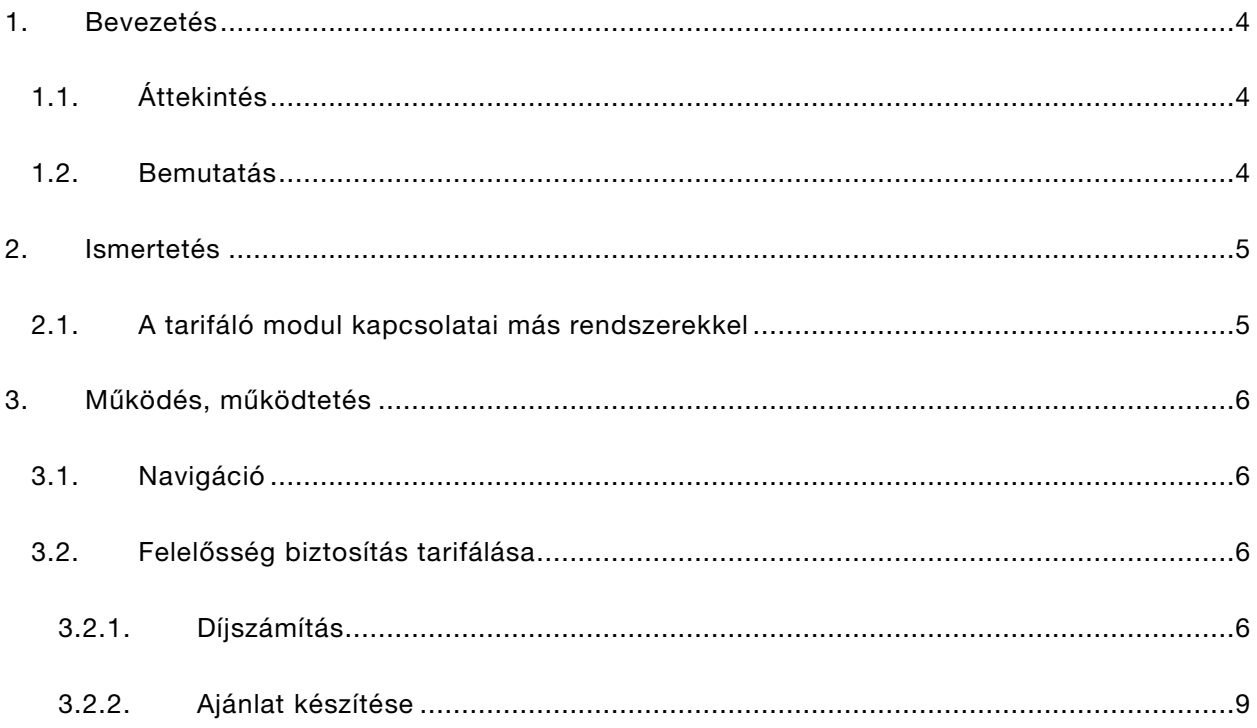

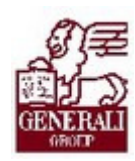

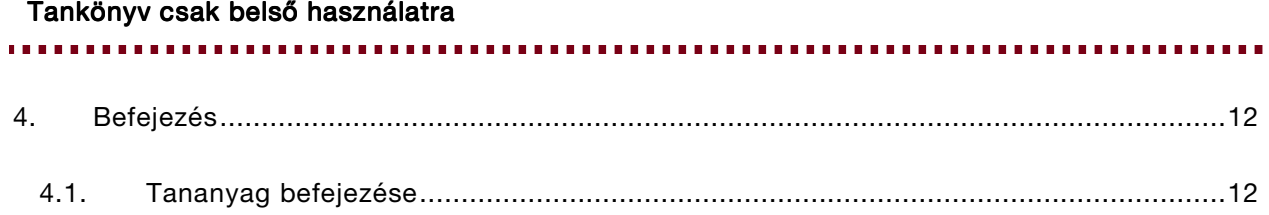

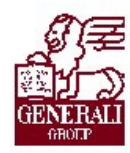

. . . . . . . . . . . . . . . . . . . . **\*\*\*\*\*\*\*\*\*\*\*\*\*\*** . . . . . . . . . . .

## 1. Bevezetés

## 1.1. Áttekintés

Az alábbi ismeretanyagra támaszkodunk: Genius keretrendszer, Genius tarifálók általános használata

### Segítségkérési lehetőségek

Az informatikai rendszerek használatával kapcsolatos problémákkal a következő személyekhez fordulhattok:

- Helpdesk
- Implementációs modulfelelős
- Alkalmazástámogatók

### 1.2. Bemutatás

A tarifáló modul használata mind a gyorstarifa kalkulációjához, mind a teljes ajánlatkészítéshez segítséget nyújt. Mind az ajánlat, mind a kapcsolódó nyomtatványok (pl.: inkasszó nyilatkozat) előállítása gyorsan, könnyedén megoldható, valamint a minél gyorsabb ajánlatfeldolgozás érdekében az ajánlati adatok elektronikus úton beküldhetők.

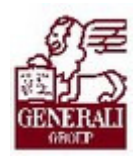

#### 

## 2. Ismertetés

### 2.1. A tarifáló modul kapcsolatai más rendszerekkel

A tarifáló modul beépül a Genius 3.0 keretrendszerébe, azzal együttműködik, illetve annak szolgáltatásain keresztül tud kommunikálni más modulokkal (pl. nyilvántartás modul). A modulhoz hozzáférni is a keretrendszerbe névvel, jelszóval történő belépés után lehetséges. A keretrendszer segítségével frissíthető a modul az aktuális változatra, és a nyomtatás, ajánlat elektronikus beküldése funkciókhoz is a keretrendszer ad támogatást.

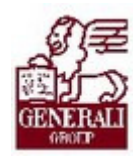

# 3. Működés, működtetés

## 3.1. Navigáció

A keretrendszer használatát bemutató tananyag részletezi, hogyan tudjuk a modult elérni. A modul űrlapjain történő eligazodást segíti a tarifáló modulok általános használatát bemutató fejezet.

## 3.2. Felelősség biztosítás tarifálása

### 3.2.1. Díjszámítás

A termékválasztó képernyőn válasszuk ki a Felelősség modult.

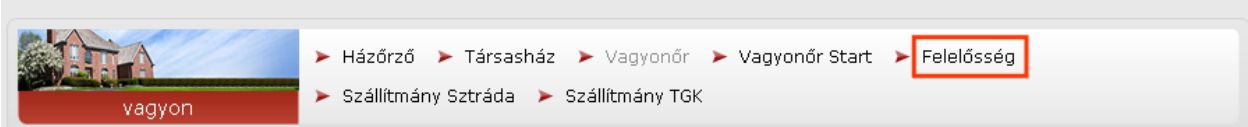

A többi termék tarifálásához hasonlóan itt is lehetőségünk nyílik gyorstarifa készítésére a Díjszámítás fülön.

Tevékenységek

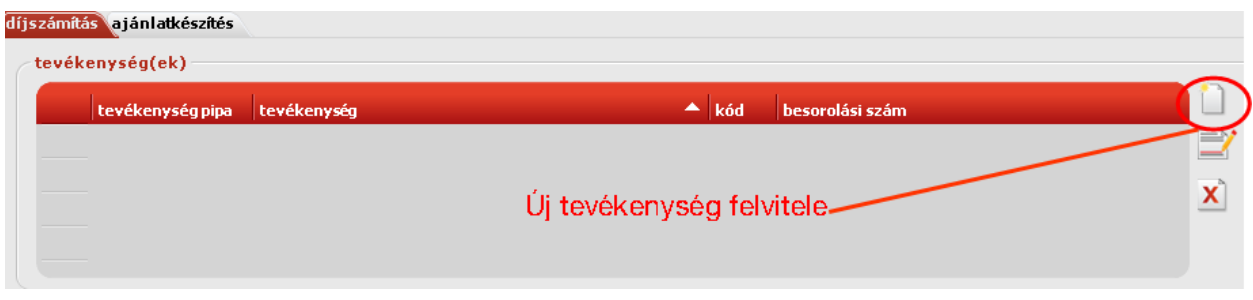

Új tevékenységet az  $\Box$  ikonnal adhatunk meg.

#### Tevékenységenként eltérő lehet a díjszámítás alapja.

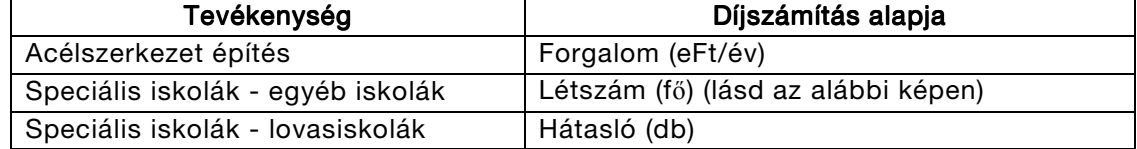

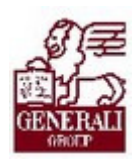

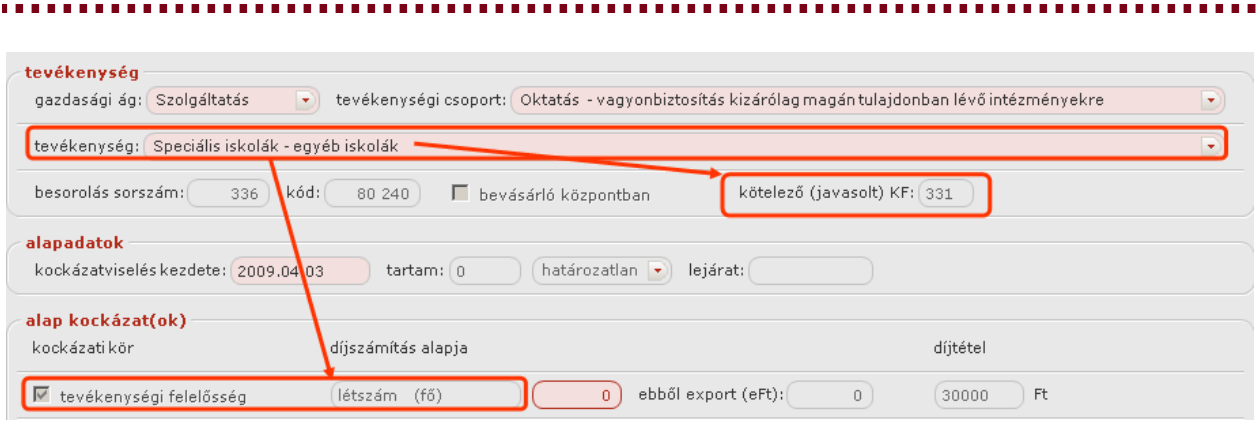

Oktatási tevékenységek felelősségbiztosításához kötelezően megkötendő külön feltétel a 331-es számú. Tehát, amint a példában a tevékenységek listájából választjuk a Speciális iskolák egyéb iskolák tevékenységet, akkor a tevékenység neve alatt ez megjelenik, mint kötelező (javasolt) KF.

Csak határozatlan időtartamú szerződés köthető (kivétel rendezvényszervezés - ahol a hetek számát megadhatjuk - és vízi jármű üzemeltetése, ahol ha határozott, akkor fix 6 hónap lehet).

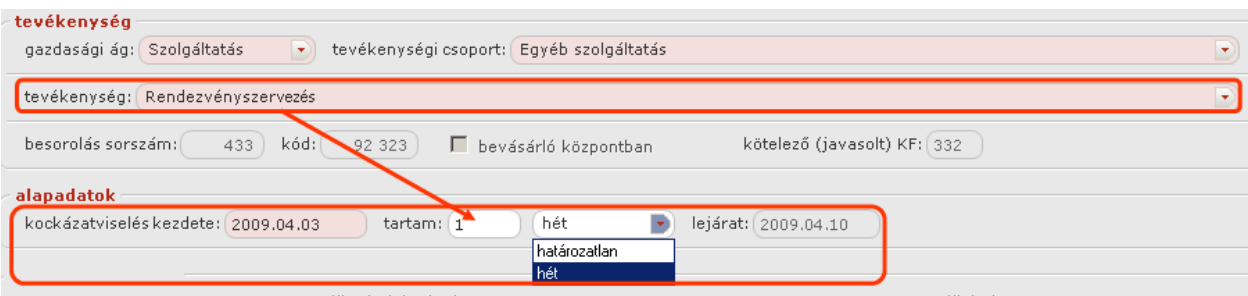

A bevásárló központban csak akkor jelölhető, ha Üzletházak (bevásárló központok) tevékenységet választjuk ki.

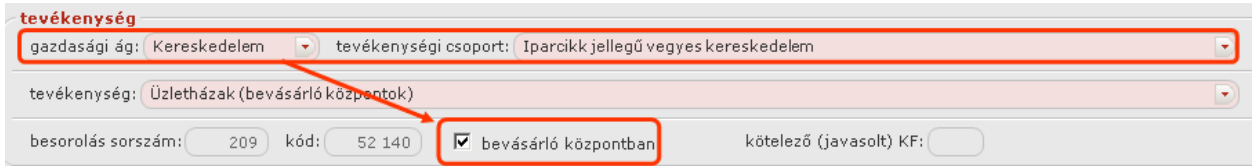

A felvitt tevékenységet a Bezár gombbal rögzítjük.

A kiválasztott tevékenységet az **illet**ikonnal módosíthatjuk, vagy az **X** ikonnal törölhetjük.

Ahhoz, hogy a tevékenységet hozzáadhassuk a kalkulációhoz, ki kell pipálnunk a tevékenység megnevezése előtti négyzetet.

Ezután a díjkalkuláció a szokott módon állítható elő. Ügyeljünk rá, hogy a "Kockázatviselés kezdete" mezőben mindig a tarifálást követő nap szerepel alapértelmezettként. Amennyiben az

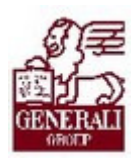

#### ajánlatot az ügyfél nem a készítés napján írja alá, úgy ennek a mezőnek az értékét úgy kell módosítanunk, hogy az aláírást követő nap szerepeljen benne.

..............

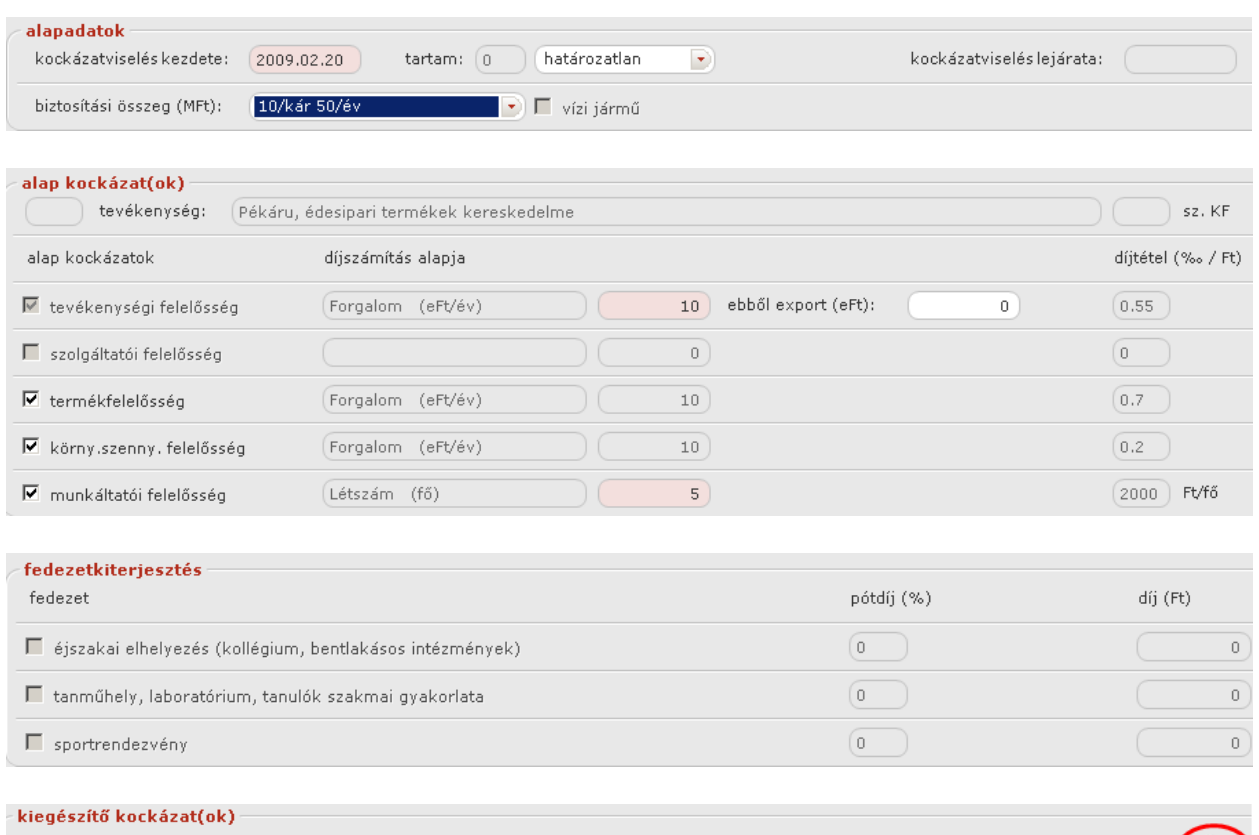

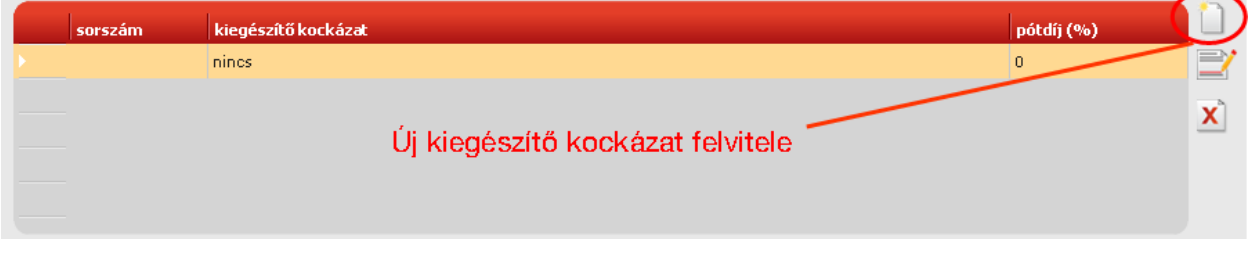

Új kiegészítő kockázatot az ikonnal adhatunk meg.

A kiválasztott kiegészítő kockázatott az ikonnal módosíthatjuk, vagy az  $\overline{\mathbf{X}}$  ikonnal törölhetjük.

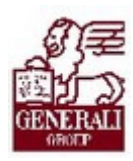

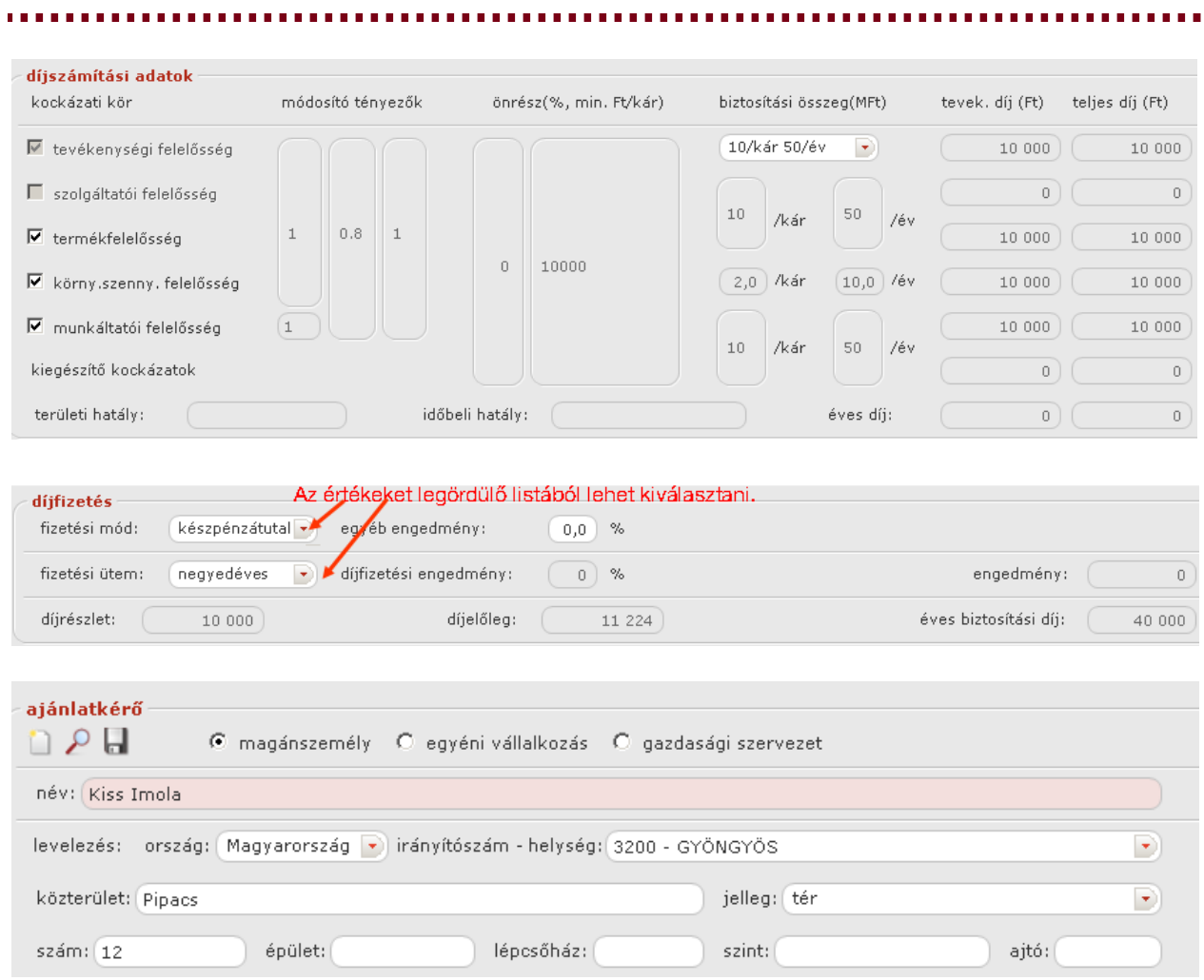

A nevet kötelező kitölteni. A helységet az irányítószám begépelésével lehet megadni. Az irányítószám begépelése után másik mezőre lépve, a helység megnevezése automatikusan kitöltődik. Ha több helységnek azonos az irányítószáma, a legördülő mezőből lehet kiválasztani a megfelelőt.

### 3.2.2. Ajánlat készítése

Az ajánlatkészítés fülre váltva, a szereplők fülön meg kell adni a szerződő, a biztosított és a közvetítő adatait.

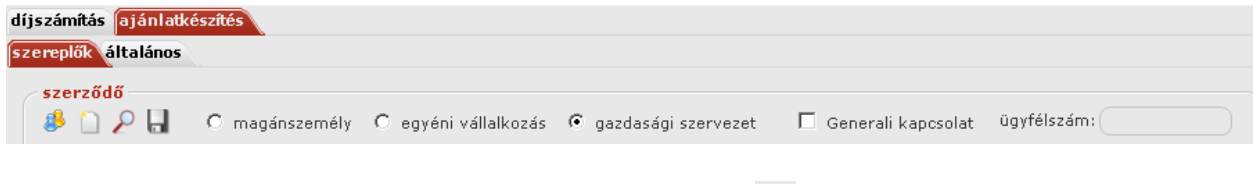

A szerződő, ha megegyezik az ajánlatkérővel, kitölthető a szerződő, ha megegyezik az ajánlatkérővel, kitölthető

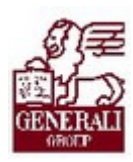

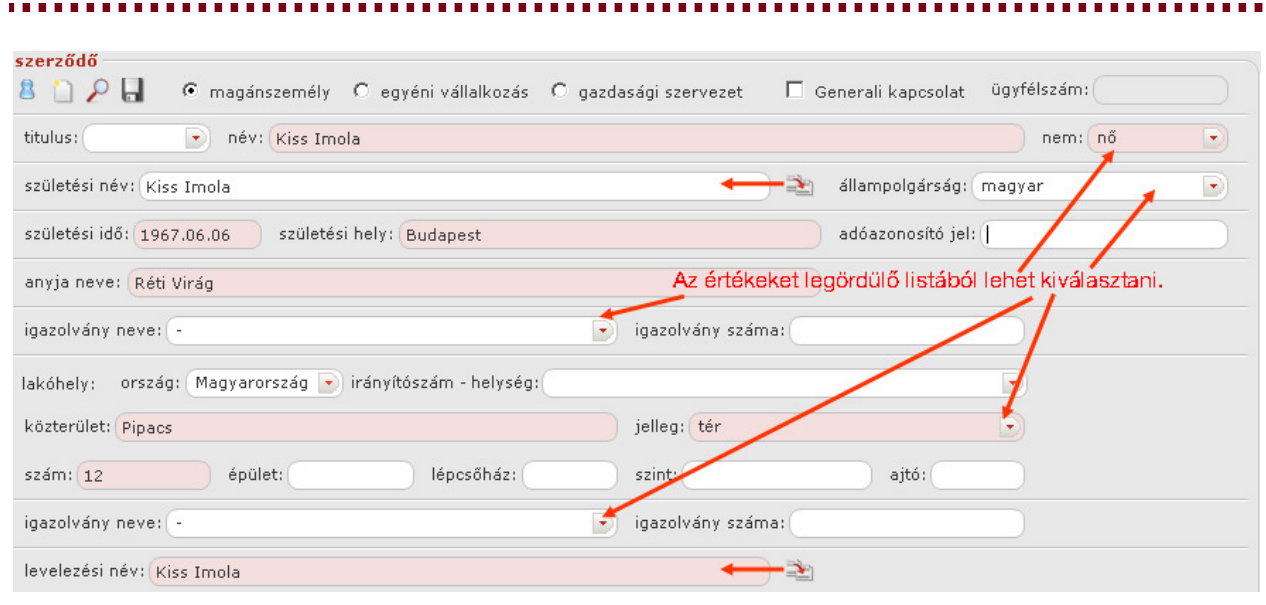

A **biztosított,** ha megegyezik a szerződővel, kitölthető a  $\blacktriangleright$  gombbal. Ha nem ugyanaz a partner, csak névegyezés van, célszerűbb a gombot alkalmazni a név átvátelére.

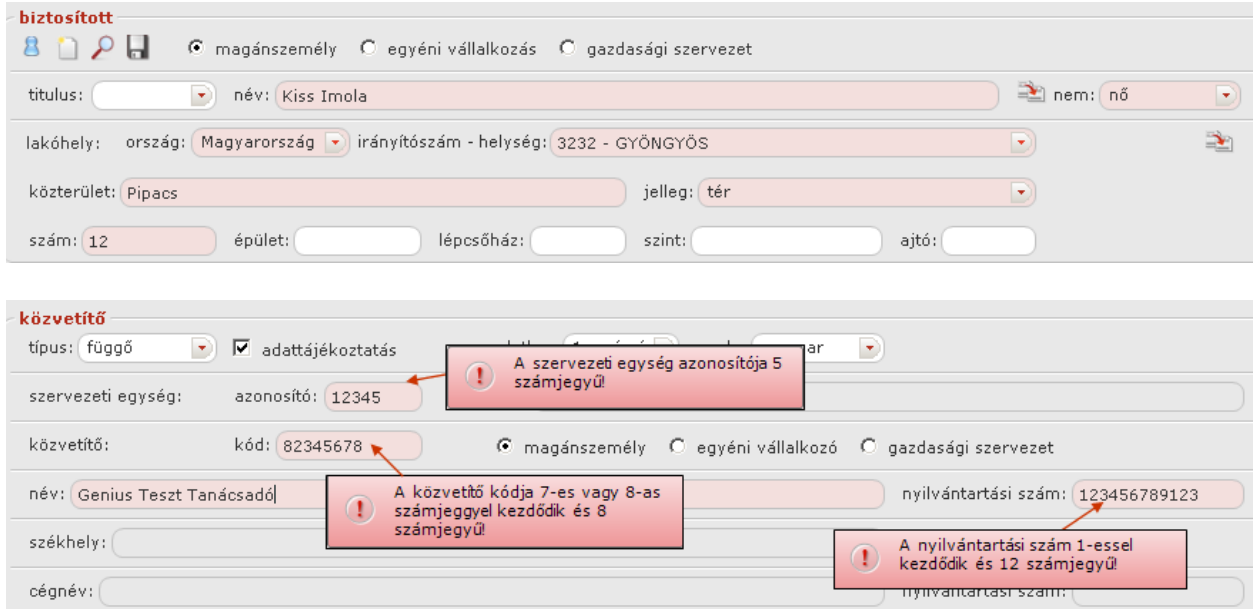

Az ajánlatkészítés fülön állva, az általános fülre váltva meg kell adni a banki adatokat, az előzményeket, ha van és a káreseményeket.

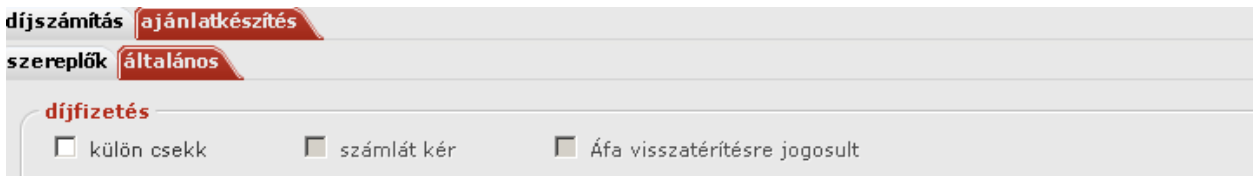

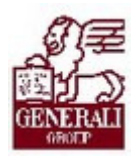

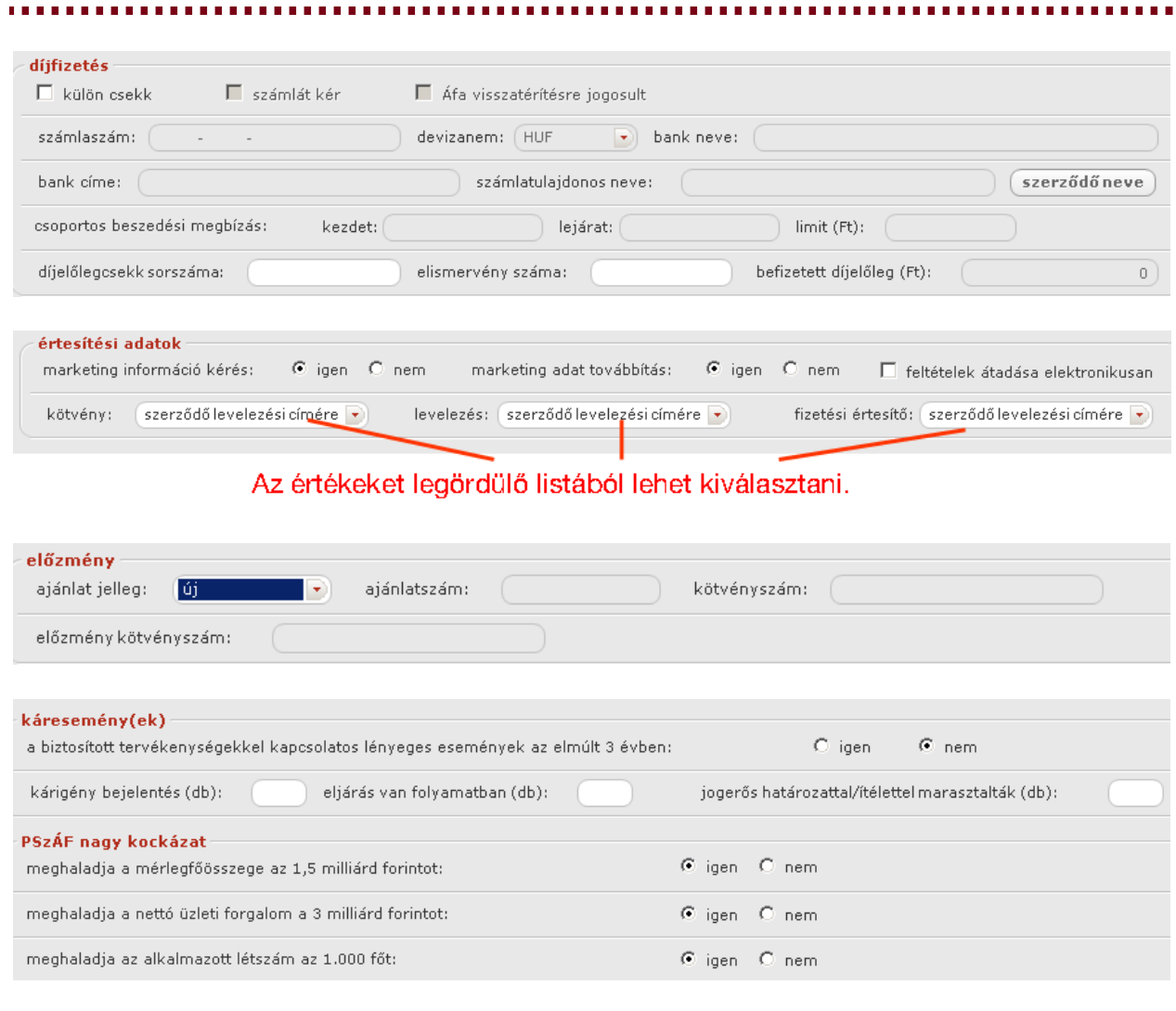

#### vízi jármű(vek)

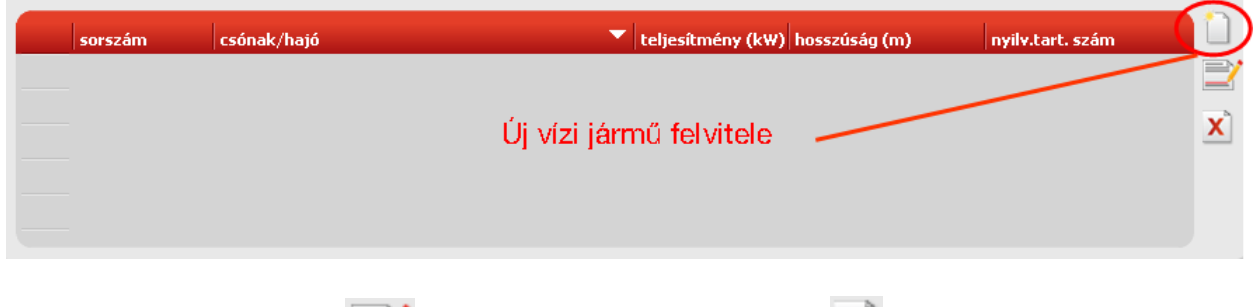

A kiválasztott járművet az  $\sum$ ikonnal módosíthatjuk, vagy az  $\bm{x}$ ikonnal törölhetjük.

Az ajánlatkészítést lezáró műveletek (sorszámozás, nyomtatás, ajánlatbeküldés) leírása a tarifáló modulok általános használatát bemutató fejezetben található.

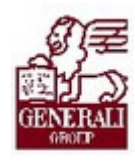

# 4. Befejezés

## 4.1. Tananyag befejezése

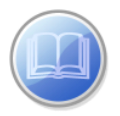

Most a tananyag végére értél; reméljük sok hasznos információval szolgáltunk!

Ha bármilyen észrevételed vagy kérésed van, fordulj hozzánk bizalommal!

Köszönjük a figyelmedet és további sok sikert kívánunk!

Tananyagszerkesztők

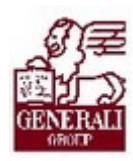

## Dokumentum adatai

(Technikai adatok a tananyagfejlesztők számára)

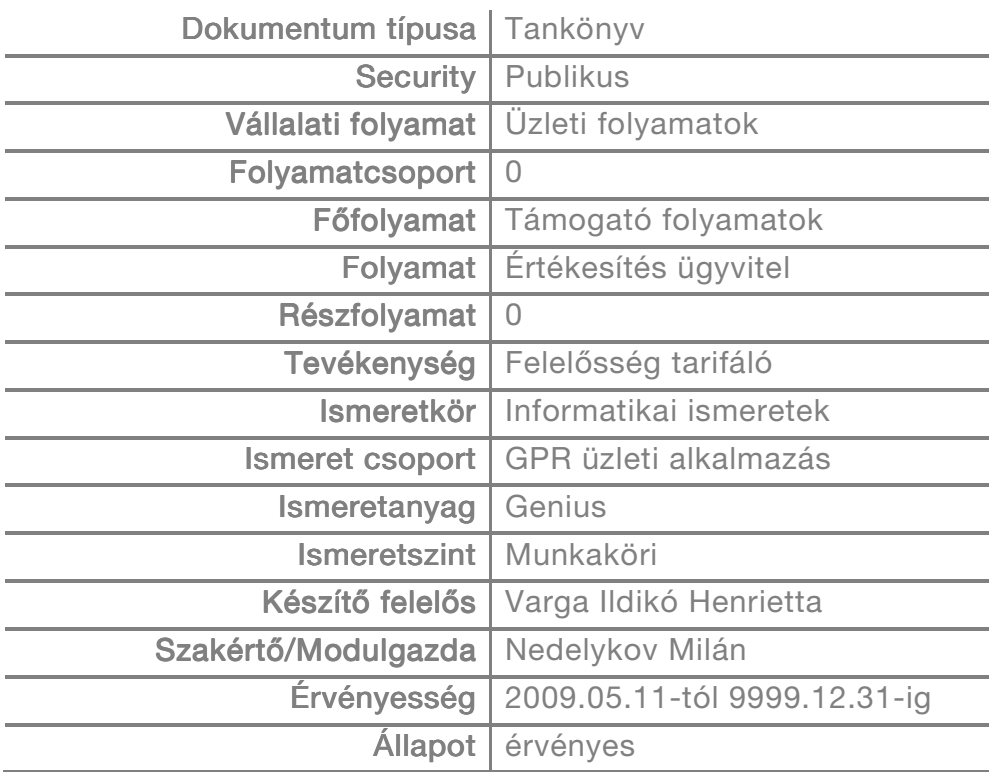